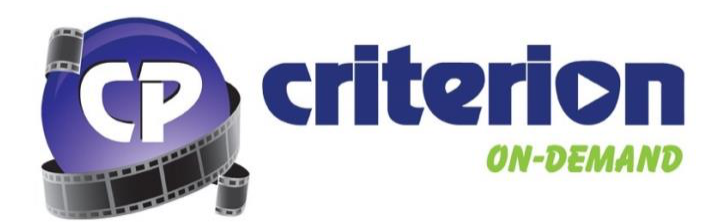

## **What is Criterion On-Demand?**

Criterion On-Demand is an online feature film streaming platform designed for Educational institutions from Criterion Pictures – Canada's leading provider of Non-Theatrical Streaming and Public Performance Rights for K12 Schools, Colleges/Universities, Recreation Centres and Hospitals.

Our goal is to provide easy and reliable access to educationally relevant feature films used in Canadian K-12 and Post-Secondary classrooms. Criterion On-Demand is the premier customizable online feature film platform created specifically for these institutions.

## **How Many Titles are Available to Stream on Criterion On-Demand?**

Criterion On-Demand's library currently contains over 5,500 feature film and documentary titles from a wide variety of major studios, including Paramount Pictures, Warner Bros., 20<sup>th</sup> Century Studios, Entertainment One, Mongrel Media, and many more!

We balance our library with current hits, classic cinema, and even those "hard-to-find" titles and we are continually growing our catalogue of films to better serve our customers.

To explore a full listing of all current studio partners, please click here.

# **What if I can't find the title I'm looking for?**

If you can't find the title you need currently streaming on Criterion On-Demand, you can make title requests by filling out a Title Suggestion Form here.

Typically, titles can be added to our streaming library free of charge in one of our regularly scheduled title updates. Title updates occur three times per year.

Titles can be added outside of our regular title update schedule for an additional fee. For further information, please reach out to support@criterionondemand.com.

#### **How do I access Criterion On-Demand?**

Access to Criterion On-Demand is offered primarily through **IP-authentication**. When accessing Criterion On-Demand from within the IP-range provided for your school's network, access will automatically be provided.

If accessing from outside of the provided IP-range, users will be presented with a login screen.

## **How do I share access to Criterion On-Demand with students?**

**For Colleges/Universities**: Access to Criterion On-Demand is provided through IPauthentication/proxy access. Instructors can share direct links to titles with their students and/or direct users to access via a library portal.

**For K12 Schools**: Access to Criterion On-Demand is provided primarily for Teachers via IPauthentication and/or a Teacher Login. A special "Student Login" can be provided upon request – this Student Login provides access to a limited Student Library of titles.

Additionally, Criterion On-Demand feature films can be integrated into your school's Learn360 account (Learn360 subscription required).

# **Will Criterion On-Demand work on my mobile device?**

**Yes!** Criterion On-Demand supports playback on Apple iOS or Android mobile devices, as well as ChromeOS devices like Chromebooks.

# **Does Criterion On-Demand offer French language versions of films?**

**Yes!** Criterion On-Demand currently features thousands of titles with the option play with French Audio. The interface of the site can also be viewed in French at the click of a button.

# **Does Criterion On-Demand offer subtitled/closed-captioned versions of films?**

**Yes!** Criterion On-Demand currently offers thousands of titles with option to play with subtitles or closed-captioning.

# **Does Criterion On-Demand support playback via screensharing apps?**

Criterion On-Demand does not support playback via screensharing apps such as Microsoft Teams, Zoom, Google Meet, and others.

#### **Does Criterion On-Demand support Airplay/Chromecast?**

Yes!

For Airplay, please use the Airplay button found in the video player when accessing Criterion On-Demand via Apple Safari.

For Chromecast, please cast your desktop/Chrome browser tab from the Cast settings within Chrome browser or ChromeOS.

## **Can Criterion On-Demand host my school's third-party licensed or student-created content?**

Yes! Criterion On-Demand is able to host your school's third-party licensed or even studentcreated video content. This service is subject to proof of rights and additional fees.

For more information about hosting your content, please contact support@criterionondemand.com.

# **Using Criterion0n-Demand**

# **Logging In**

If your school has set up IP-Authenticated Access with Criterion On-Demand, you will automatically be logged in  $-$  no further action is necessary, simply begin searching for titles.

To log in from the Criterion On-Demand homepage with username and password, click the Log In buton in the top right-hand corner.

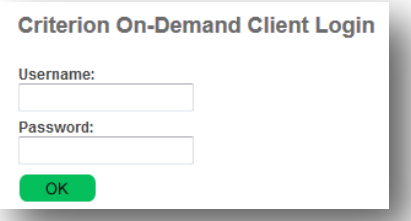

If you are experiencing any issues logging into your Criterion On-Demand account, please contact technical support at support@criterionondemand.com.

# **Searching for Movies**

**Search** 

After logging in to Criterion On-Demand, you can choose a genre/subject button to display movies in a specific category, or you may use the search bar to enter your own keyword search criteria.

On the search results page, you will find title results matching your search criteria, including the movie poster, title name and year of release.

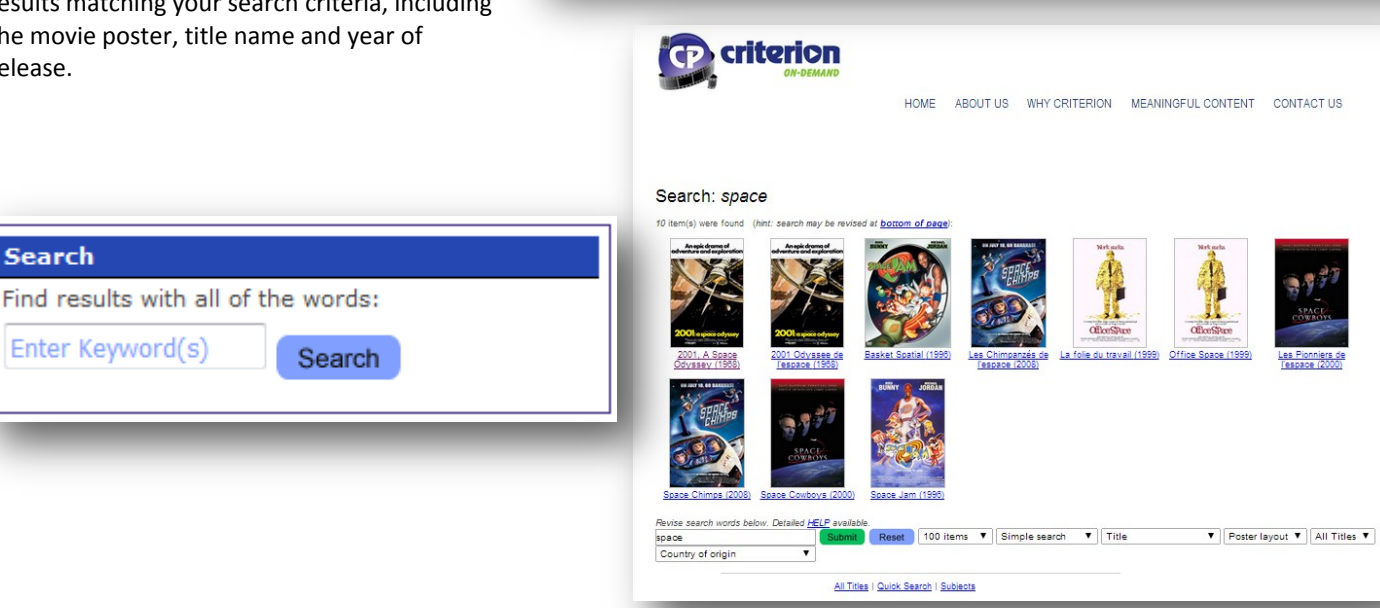

**:riterion** 

**ABOUT CRITERION-ON-DEMAND** 

Keyword(s)

Click here to activate all search menus **Welcome Criterion Pictures** 

Please note that Chrome browser no longer supports the Silverlight player

Search

Criterion-on-Demand User Guide—Content Subject to Change

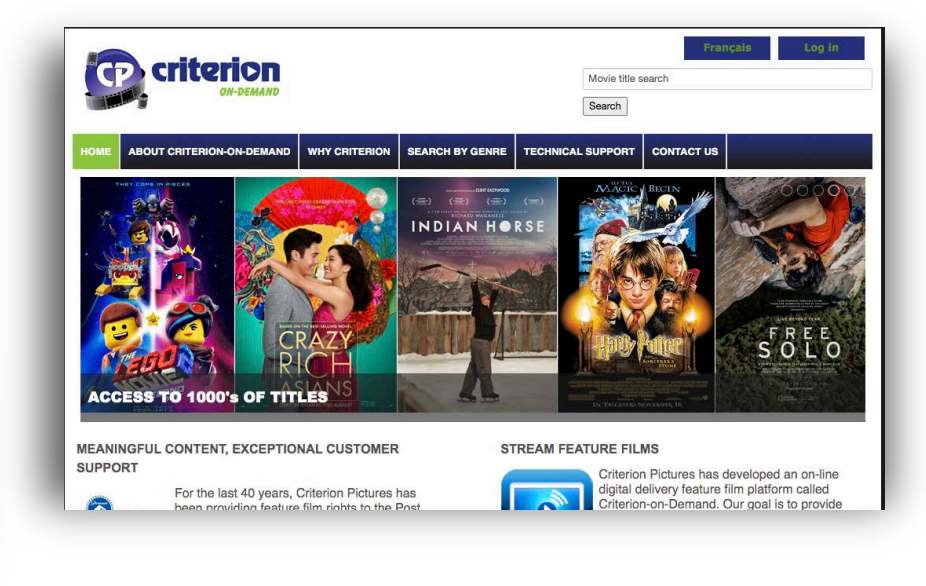

MEANINGFUL CONTENT

Animated

**WHY CRITERION** 

**TECHNICAL SUPPORT** 

Biography

**CONTACT US** 

# **Title Page**

Once you choose a movie, you will be prompted to choose an English/French Audio only version of the movie, or if available, an English/French Subtitled version.

After choosing a language option, the Criterion On-Demand player will load and begin playing the movie.

The player features a Play/ Pause button, timeline indicating the duration of the movie, a Volume bar (Click to Mute), a Settings option to control playback speed, a Picture In Picture option, and a Full Screen option.

You may click anywhere on the timeline to move forward or back in the movie – this may cause the movie to buffer briefly before playback is resumed.

The Picture In Picture option will pop the video player out into its own movable window.

Clicking the Full Screen button will make the Criterion On-Demand player fill your monitor. Click the Full Screen button again or press ESCAPE on your keyboard to exit Full Screen mode.

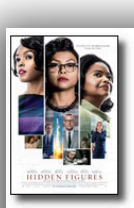

**Synopsis** 

Director Cast

Writer

Subjects

Alt Title A

Resources

Hidden Figures (F032083) Color; Sound; 127 min 2017 **United States of America** Parental Guidance (ON)

Title

Year **Distributor** 

Physical

Country Subi rating 20th Century Studios (FOX)

As the United States raced against Russia to put a man in space, NASA found untapped talent in a group of African-American female mathematicians that served as the brains behind one of the greatest operations in U.S. histo **Theodore Melfi** 

Kirsten Dunst, Kevin Costner, Glen Powell, Jim Parsons, Taraji P. Henson, Mahershala Ali, Octavia Spencer, Aldis Hodge Allison Schroeder (screenplay), Margot Lee Shetterly (book)

Drama; Black History Les Figures de l'ombre (G032083)

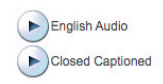

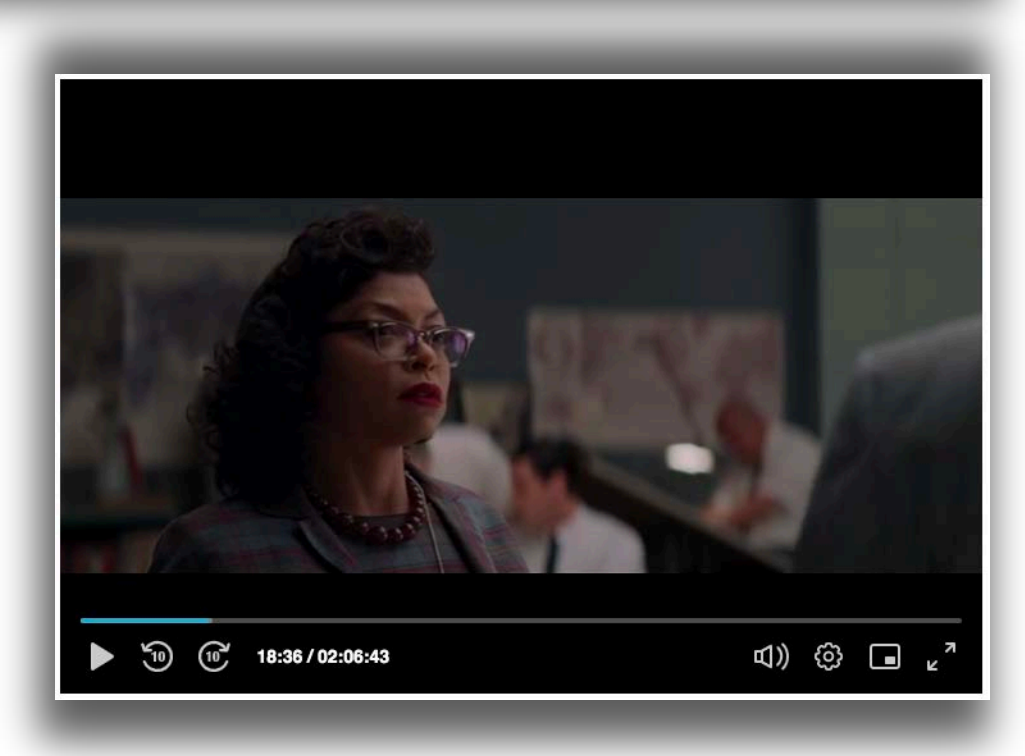

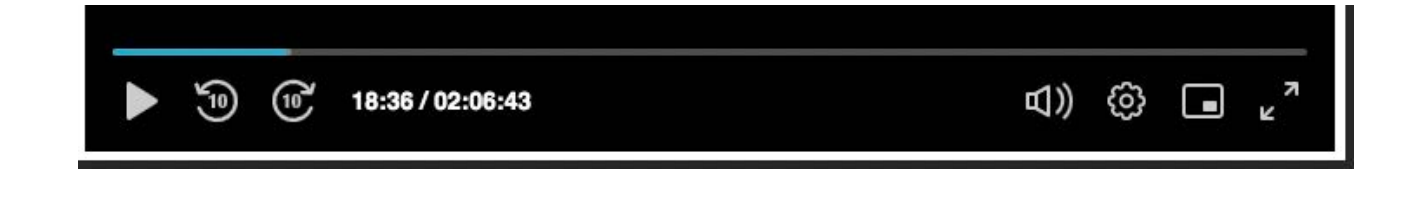

#### **Player Error**

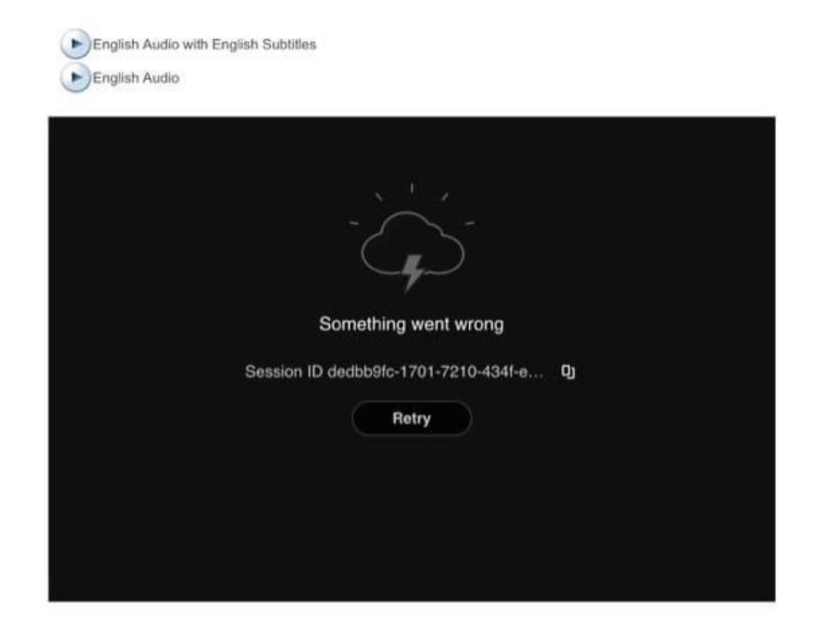

# **The above is the most common player error experienced by users – if experiencing the above error, please follow the steps below.**

Typically, these player error messages occur when your browser is running into a compatibility issue with the DRM component of our video player – either from a bad cookie file, or because the browser version is too out-of-date. The first steps to troubleshoot would be to try the following:

- 1. Clear your browser cookies/cache/data and restart the browser. Does the error still occur?
- 2. Check to see if there is an update available for your browser if so, please install the update. Very out-of-date versions of most browsers are not compatible with DRM playback. You can usually check if there is an update for your browser by going to "About Chrome", "About Firefox", etc.
- 3. Check your browser settings to ensure that DRM/protected content playback is enabled. In Chrome this is found by going to chrome://settings/content/protectedContent in the address bar. In Firefox it's under Settings -> Digital Rights Management Content.
- 4. If running an Adblocker type extension, please disable the extension on Criterion on Demand as sometimes these extensions will cause a similar issue. Please also ensure your browsers pop-up blocker is disabled on Criterion on Demand.
- 5. If accessing Criterion On-Demand using Microsoft Edge, please ensure that Hardware Acceleration is enabled within your browser settings.

If the problem persists after checking the above, please contact support@criterionondemand.com.